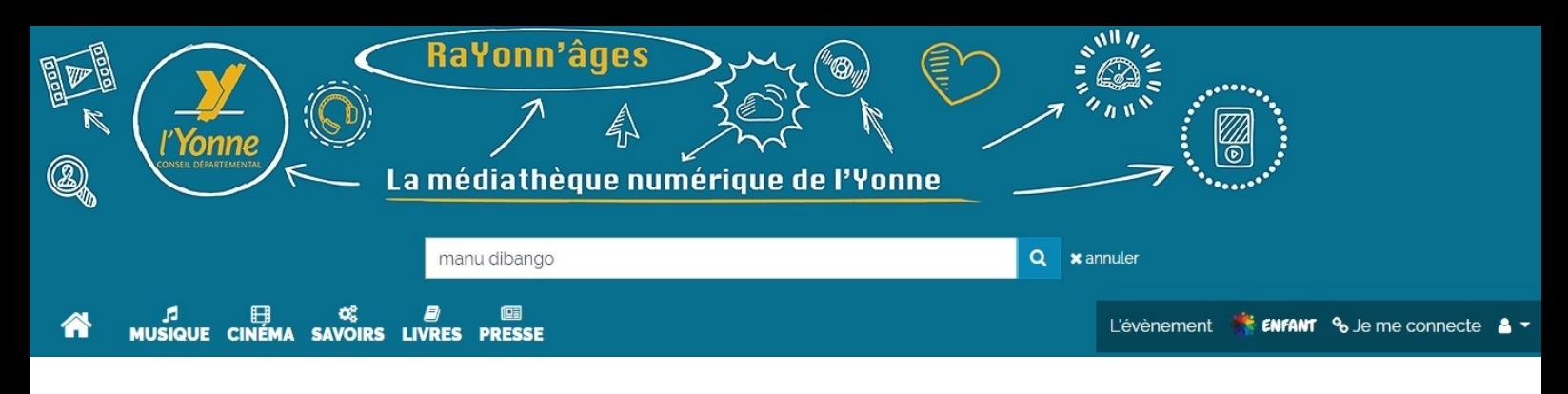

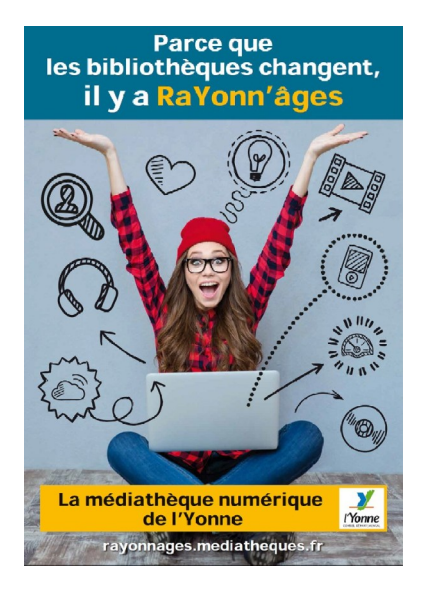

Cinéphile ? Amateur de musiques ? Grand lecteur ? Passionné de BD ? **RaYonn'âges** est le service de la bibliothèque départementale de l'Yonne qui répond à toutes vos envies... en partenariat avec votre bibliothèque locale ! Proposé par le Conseil Départemental avec sa [bibliothèque,](http://biblio.yonne.fr/) ce portail vous permet de consulter chaque mois, **gratuitement et légalement**, 3 films + 5 magazines + 5 BD (pas de limite pour les livres et la musique). Dès votre inscription, vous pouvez profiter pleinement de ce service : votre bibliothèque locale dispose de 30 jours pour valider votre compte !

Alors **cap sur la culture** pour naviguer autrement !

## **Comment s'inscrire**

- Se rendre à l'adresse suivante : <https://rayonnages.mediatheques.fr/>
- Cliquer sur « Je me connecte », en haut à droite de l'écran. Le cartouche d'inscription suivant apparaît :

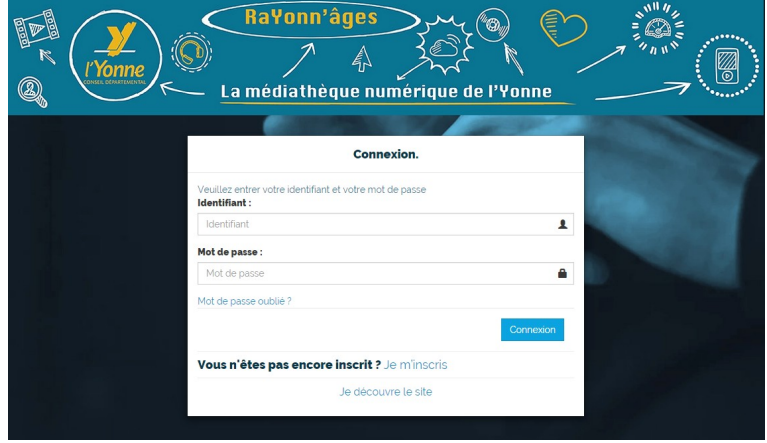

• Pour la création du compte, cliquer sur « Je m'inscris ». Le formulaire d'inscription suivant apparaît :

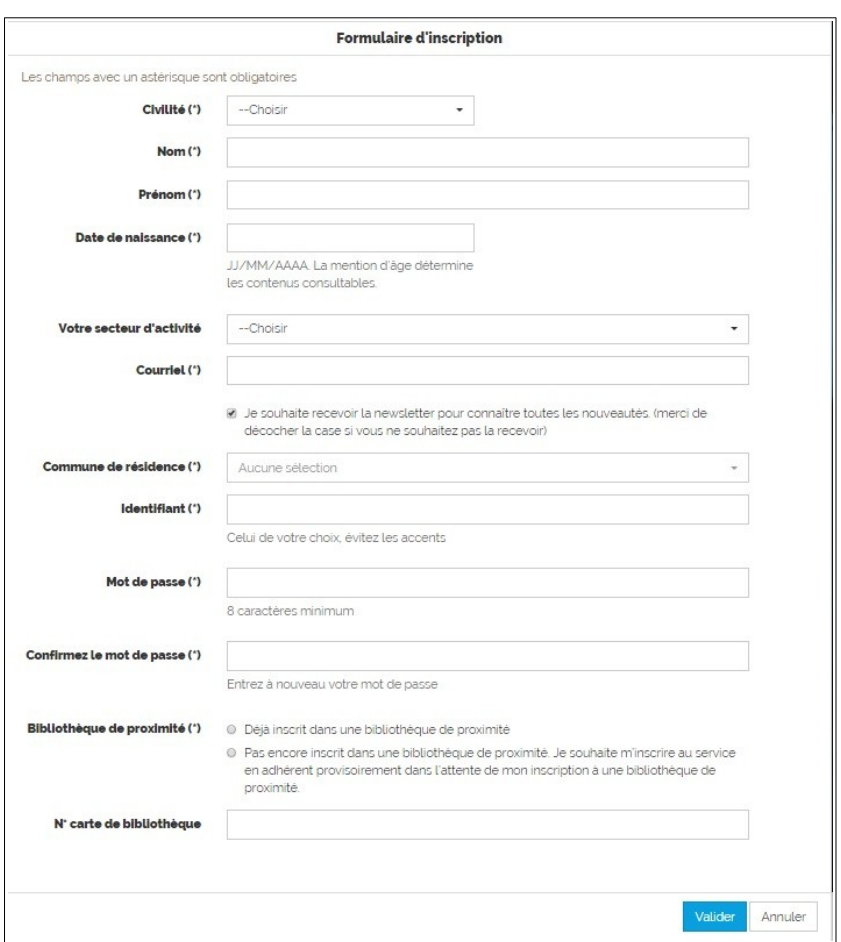

Tous les champs marqués d'un astérisque doivent être complétés. Sont obligatoires :

- l'état civil, le nom, le prénom,
- la date de naissance de l'utilisateur (permet de basculer les enfants vers la plateforme qui leur est dédiée),
- le mail de l'utilisateur (utilisé pour les renvois de mot de passe en cas d'oubli, pour la confirmation de la demande d'inscription…),
- la commune de résidence (utilisé à des fins statistiques),
- l'identifiant souhaité pour se connecter,
- le mot de passe souhaité pour se connecter,
- la bibliothèque d'inscription et le numéro de numéro de carte de bibliothèque.

## Une fois le formulaire rempli et validé, il ne suffit plus que de : **consulter ses mails, ouvrir le mail de confirmation d'inscription tout juste reçu et cliquer sur le lien qu'il contient[1](#page-1-0) .**

Le compte sera aussitôt pré-activé pour une durée de 30 jours, période pendant laquelle votre bibliothécaire local devra valider définitivement votre compte.

<span id="page-1-0"></span><sup>1</sup> Attention, si vous n'avez pas reçu de mail de confirmation, c'est soit que le formulaire n'était pas bien rempli (champ obligatoire incomplet) soit que ce mail a été dirigé dans les spams. Bien vérifier ses spams avant de retenter.

## **Vos droits de consultation**

La médiathèque numérique RaYonn'âges permet de consulter chaque mois, gratuitement et légalement, 3 films + 5 magazines + 5 BD $^2$  $^2$  (pas de limites pour les livres et la musique ainsi que l'auto-formation)

## **Les outils de consultation**

Tous les documents disponibles sur la plateforme sont consultables en streaming (visionnage en ligne) et non en téléchargement. Vous pouvez donc les consulter depuis un PC, une tablette, un smartphone à partir du moment où ces derniers sont connectés à internet à l'adresse suivante : <https://rayonnages.mediatheques.fr/>

Pour les tablettes et smartphones, vous pouvez également utiliser l'appli Médiathèque Numérique CVS disponible en téléchargement libre et gratuit sur [Playstore](https://play.google.com/store/apps/details?id=fr.mediatheques.cvs&hl=fr) et [Appstore](https://apps.apple.com/fr/app/ma-medi-theque/id1187174320).

L'identifiant de la médiathèque RaYonn'âges est le : **856-482**

Vous pouvez retrouver cet identifiant directement depuis votre espace usager, rubrique « Mon profil »

<span id="page-2-0"></span><sup>2</sup> Ces quotas pourront être ré-évalués dans le temps